# **MEMO**

Subject: Release highlights of Enterprise Dynamics 10.3 Date: 20-02-2020 More info: [support@incontrolsim.com](mailto:support@incontrolsim.com)

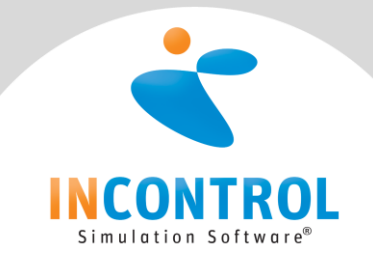

## **Show content table in 2D and 3D**

In many cases it is useful to directly see how values develop during a simulation run. Since most of the time this data is stored in tables, it is now made possible to show the data within a table in the 2D and/or the 3D visualization window.

This can be very useful also when presenting models to clients, by having the important KPI's directly visible at the location where the process is taking place.

#### **A central GUI in which the main parameters of an atom are presented**

A button has been added with which a GUI is opened where all main parameters of an atom are presented, like:

- General information like the pointer value, the name of the mother and how often the same atom is used in the model (number of "siblings").
- Attributes and their current value.
- Attributes and their current value.
- Content of the table.
- Events that are scheduled for this atom.
- General statistics (average content, maximum content, atoms entered and exited, average stay time and more).
- Information regarding the channels of this atom
	- o What is connected to the in, out and information channels
	- o Close and open input/output
	- $\circ$  Remove unconnected channels (will also more connections to remove all unconnected channels)

On the first, general tab it is also possible to have this data updated with a specific interval (in milliseconds), so that the data is always actual.

Also available as shortcut SHIFT+F11.

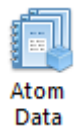

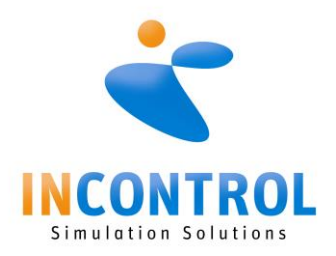

## **Making 2D screenshots in a high resolution (exceeding monitor size)**

In many cases it is desired to make high resolution screenshots of complicated simulation models for presentations, brochures or movies. With the new "Snapshot 2D" functionality it is possible to create such snapshots in resolutions that far exceed that of most monitors.

Also, a clock can be easily added to the image.

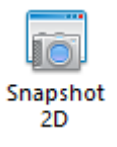

## **New functionality within the movie creator**

The movie creator has received several new features/updates.

- The Bezier curve that is followed by the camera can now be set in 3D and not only in 2D. This greatly improves the smoothness of the path followed by the camera through the 3D visualization.
- The shadow functionality of the camera has been greatly improved, not allowing to easily connect a camera behind, over or in front of a product. Once the product is moving, the camera will move along. Also, when a product makes a "snappy" move, the camera will be following this move in a dampened way, to give a nicer end-result of the movie.
- Several changes have been made to allow a smoother transition of the camera over the path it will follow.

#### **Option to create automatically row and/or column references on a table**

In some cases, a table is used to contain settings, that are used throughout the model. To prevent using inflexible numbers to refer to a cell in the table, it is good practice to use variables.

With the updated version of the table-atom it is now possible to automatically create the global variables based on the name of the atom, in combination with the name of the header (row/column).

## **Legend**

When presenting a model real time, it is important that the audience can quickly recognize what is what. To help here, a new atom is added, named legend. With this new atom is it possible:

- to show a legend in 2D and/or 3D (text, colors, icons and 4Dscript outcome).
- to locate the legend at the exact location within the visualization window.

#### **Network nodes**

The network nodes for the advanced transporters and human resources received additional options:

Add entry/exit triggers aimed at specific connections

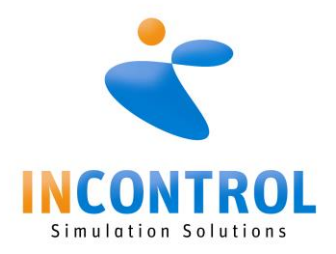

- Use penalties on specific routes to make them less attractive (or negative penalties to make a route more attractive).

#### **Weather**

To add a special more to a 3D simulation representation it is now possible to add:

- A skybox to give the model a sky (a standard sky box format is implemented, which allows uploading your own fitting skybox)
- The fog option is made available.
- Precipitation is made available.

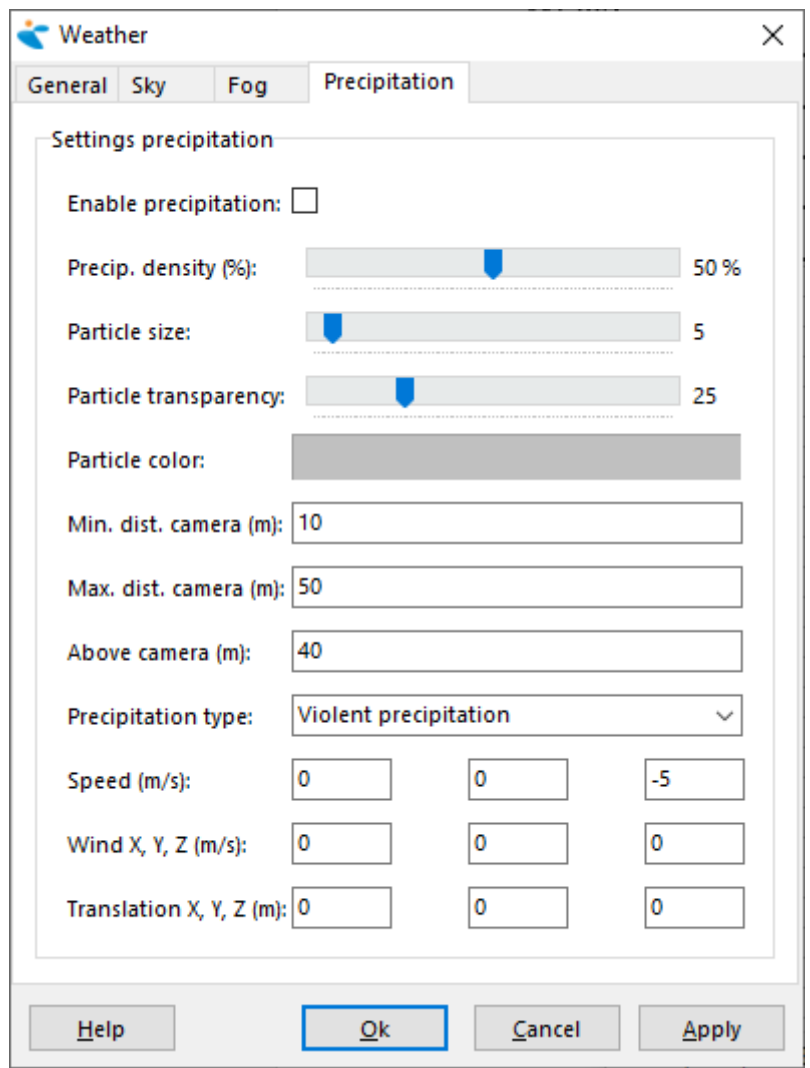

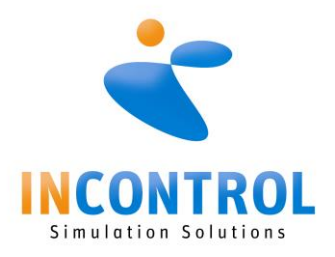

### **Show scheduled path for Advanced Transporter**

New functionality has been added to the visualization tab of the Advanced Transporter with allows it to see the path scheduled for the Advanced Transporter. Per transporter the color can be adjusted, allowing easy differentiation between different Transporters.

This functionality can be easily switched on and off.

#### **TextBox now also accepts 4Dscript**

The TextBox atom now also can handle 4Dscript, which makes it use a lot more flexible.

#### **Improved system security for applications and installers**

As most software provided by INCONTROL is supplied through download, Windows OS is very careful on how to treat this software. To meet the current standards of security, we have now signed both our installers and applications. This will place an extra layer of trust between you, the end-user and INCONTROL. When you download and install our software, you will still get UAC warnings, but it should mention INCONTROL Simulation Software B.V. as the verified publisher. This will guarantee that you install the application as we have provided it.

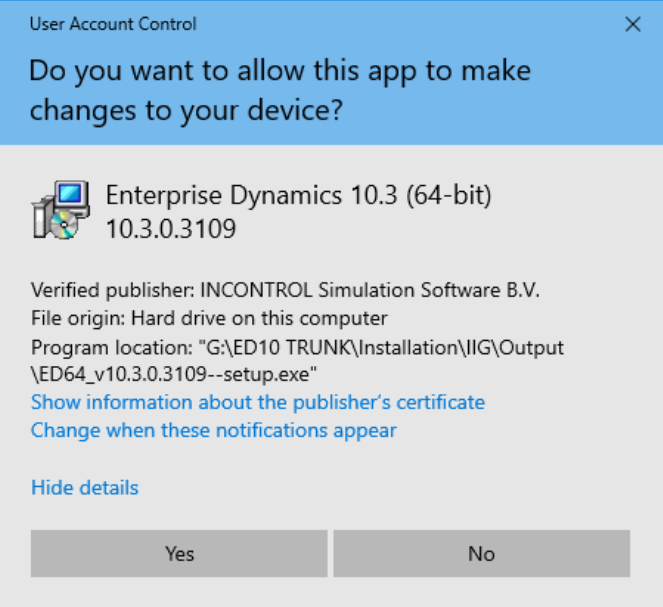